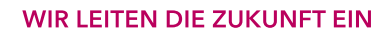

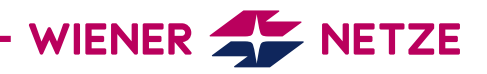

# **SMART METER-BEDIENUNGSANLEITUNG** SIEMENS DREHSTROMZÄHLER (IM350) UND WECHSELSTROMZÄHLER (IM150)

Die Zukunft ist da: Sie haben Ihren neuen, elektronischen Stromzähler von den Wiener Netzen erhalten. Der Smart Meter hilft beim Stromsparen und ermöglicht viele hilfreiche Anwendungen. Hier finden Sie die wichtigsten Funktionen Ihres Geräts auf einen Blick.

#### **Ansicht Ihres Smart Meters**

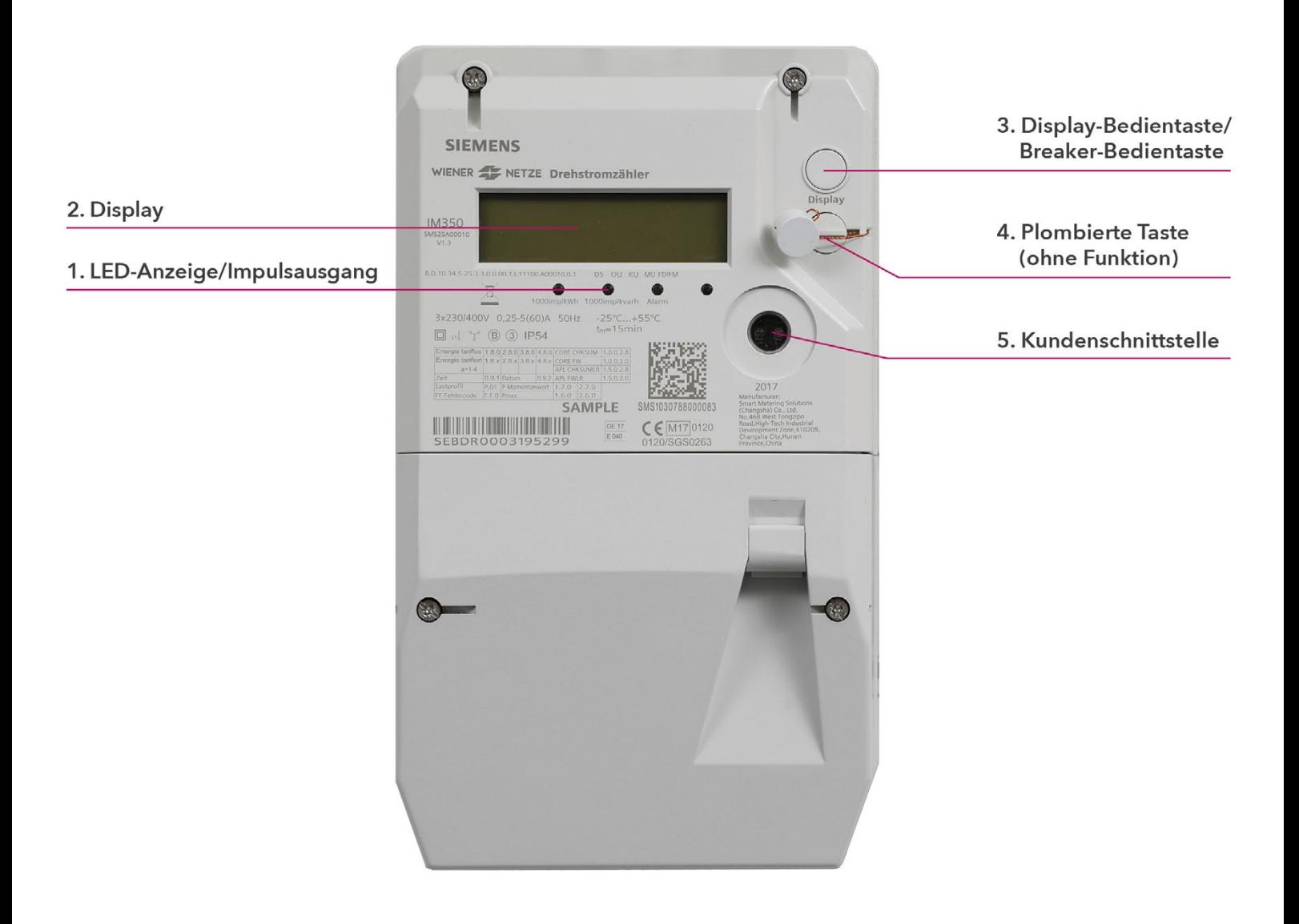

#### **WIR LEITEN DIE ZUKUNFT EIN**

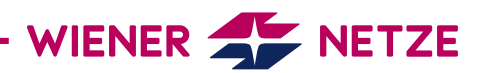

#### **Elemente und Funktionen Ihres Smart Meters**

#### **1. LED-Anzeige/Impulsausgang**

Die Leuchtdioden (LEDs) zeigen den aktuellen Betriebszustand des Stromzählers. Von links:

- 1. und 2. LED: blinkt = Stromverbrauch, leuchtet durchgehend = kein Stromverbrauch
- 3. LED: blinkend = Fehlermeldung
- 4. LED: nicht in Betrieb

#### **Ist Ihr Zähler betriebsbereit, aber noch nicht eingeschaltet? So schalten Sie den elektronischen Zähler ein:**

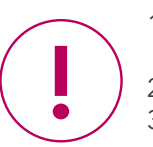

- 1. Prüfen Sie, ob der Zähler ans Stromnetz angeschlossen ist: Die LEDs (1) blinken oder leuchten und die Display-Anzeige ist aktiv.
- 2. Der Anlagenstatus im Display (2) muss "betriebsbereit" sein.
- 3. Drücken Sie die Display-Bedientaste (3) für mindestens 10 Sekunden. Wenn am Display "rELAY" aufscheint, lassen Sie die Taste los. Nun ist Ihr Zähler aktiv.

#### **2. Display**

Bei dieser Testanzeige sind alle Symbole eingeblendet:

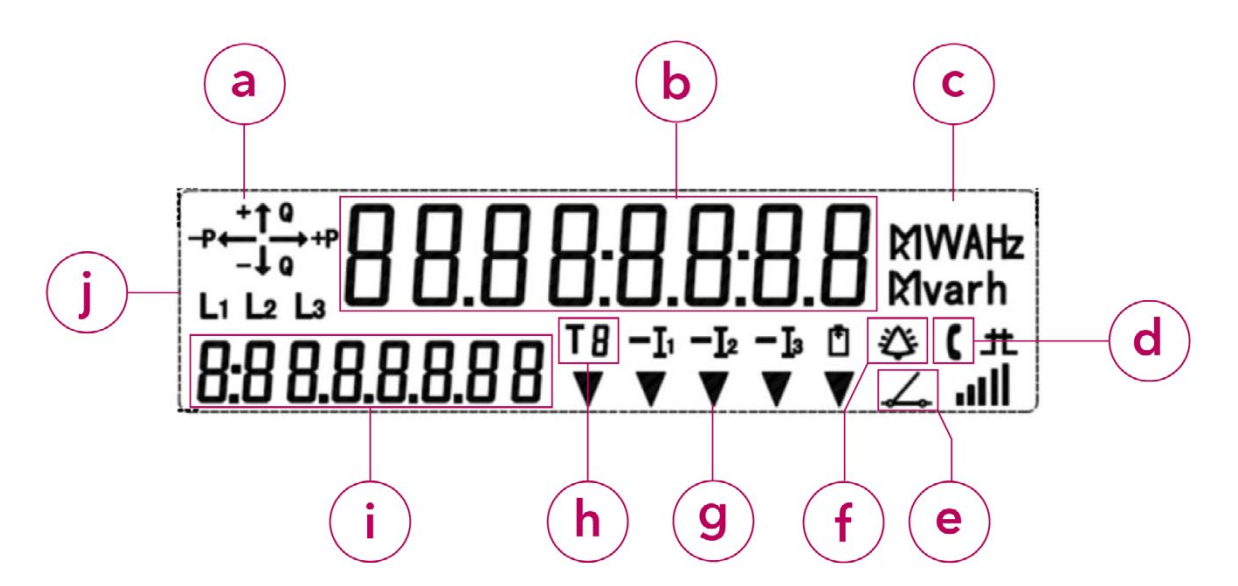

a) Energierichtung

- b) Display-Anzeige
- c) Einheitenfeld
- d) Kommunikationsanzeige
- e) Zählerstatus
- f) Fehlermeldung: Dieses Symbol dient der Analyse durch den Netzbetreiber.
- g) Multifunktionsdreiecke
- h) Tarif
- i) OBIS-Code
- j) Phasen

#### **WIR LEITEN DIE ZUKUNFT EIN**

# WIENER WETZE

# **a) Energierichtung**

Hier werden Ihnen die Energieform und der Energiefluss angezeigt:

- +Q: Blindenergiebezug (nicht verwertbar)
- –Q: Blindenergieeinspeisung (nicht verwertbar)
- +P: Wirkenergiebezug
- P: Wirkenergieeinspeisung

# **b) Display-Anzeige**

# **Standard-Ansicht (rollierendes Display)**

- Die Standard-Anzeige (rollierendes Display) wechselt alle 5 Sekunden zwischen folgenden Werten:
- OBIS-Code 1.7.0: Momentanleistung in Kilowatt (kW)
- OBIS-Code 1.8.0: Stromverbrauch/Zählerstand in Kilowattstunden (kWh)
- (Der Wert bei 1.8.0 beschreibt den Zählerstand, wie er auch an Ihrem alten Ferraris-Zähler abzulesen war.) – OBIS-Code F.F.0: Fehlerregister
- OBIS-Code 2.8.0: Wirkenergie Einspeisung Summe (HT+NT) ausschließlich bei Erzeugungsanlagen (zum Beispiel Photovoltaikanlagen)

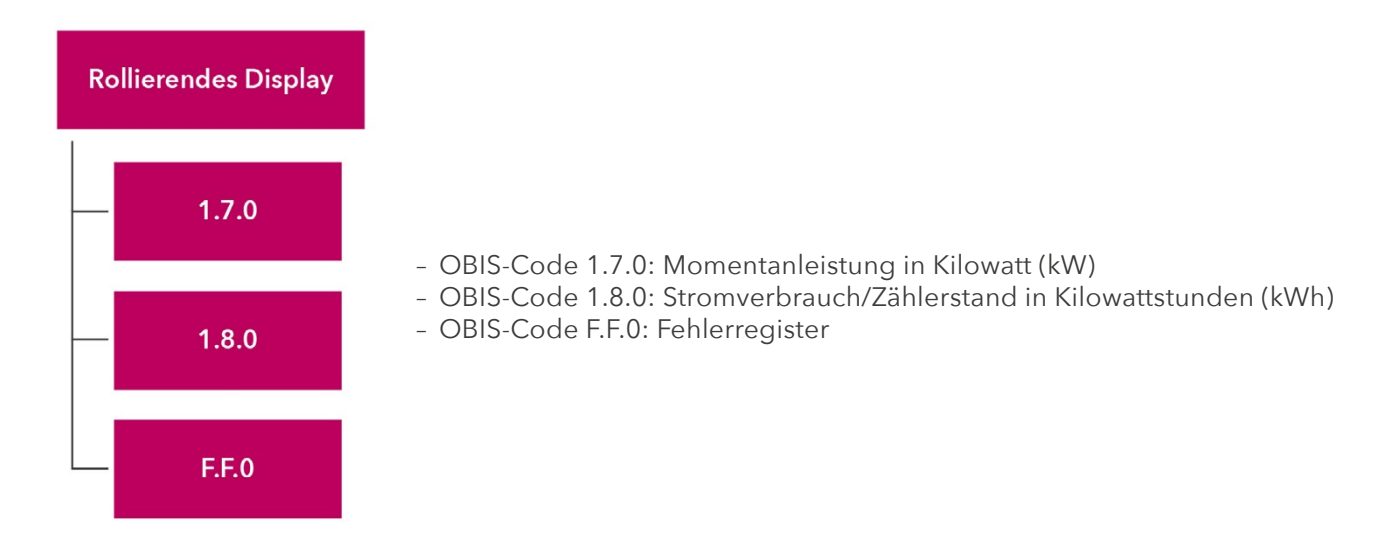

## **Abrechnungs-Ansicht**

Sie möchten auf Ihrem Stromzähler weitere abrechnungsrelevante Werte sehen?

Dann müssen Sie diese Funktion im Smart Meter-Webportal oder Smart Meter-Businessportal der Wiener Netze aktivieren. Dazu wählen Sie in der Rubrik "Anlagendaten" den gewünschten Zähler aus. Beim Punkt "Display-Anzeige" klicken Sie die Option "Abrechnung" an. Erst danach zeigt Ihr Zähler die erforderlichen OBIS-Codes im Register an.

Der Zähler zeigt die folgenden Werte (abhängig vom jeweiligen Tarif) an:

- OBIS-Code 1.6.0: Viertelstündliches Leistungsverbrauchsmaximum in Kilowatt (kW)
- OBIS-Code 1.8.1: Stromverbrauch/Zählerstand in Kilowattstunden für den Niedertarif T1 [kWh]
- OBIS-Code 1.8.2: Stromverbrauch/Zählerstand in Kilowattstunden für den Hochtarif T2 [kWh]
- OBIS-Code 2.6.0: Viertelstündliches Leistungseinspeisungsmaximum in Kilowatt (kW)
- OBIS-Code 2.8.1: Stromeinspeisung/Zählerstand in Kilowattstunden für den Niedertarif T1 [kWh]
- OBIS-Code 2.8.2: Stromeinspeisung/Zählerstand in Kilowattstunden für den Hochtarif T2 [kWh]
- OBIS-Code 3.8.0: Blind-Stromverbrauch/Zählerstand in Kilovoltamperestunden (kVArh)

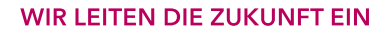

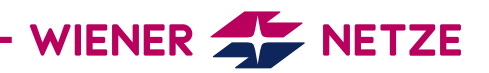

## **Opt-out-Ansicht**

Die Opt-out-Anzeige (rollierendes Display) wechselt alle 5 Sekunden zwischen folgenden Werten:

- OBIS-Code 1.7.0: Momentanleistung in Kilowatt (kW)
- OBIS-Code 1.8.0: Stromverbrauch/Zählerstand in Kilowattstunden (kWh)
- OBIS-Code F.F.0: Fehlerregister

Haben Sie die Option Opt-out gewählt, wird das am Display angezeigt ("oPt-out").

Außerdem leuchten die Multifunktionsdreiecke DS und OU.

#### **Anzeige bei Tastendruck**

Der erste Druck auf die Display-Bedientaste dient der Display-Kontrolle. Dabei werden alle Elemente angezeigt. Mit einem kurzen Tastendruck (< 1 Sekunde) schalten Sie die angezeigten Werte weiter. Zweimal auf die Bedientaste drücken bringt Sie zurück zum ersten Wert.

Sie möchten zur Standard-Ansicht oder Opt-out-Ansicht zurückkehren? Nach 10 Minuten wechselt die Display-Anzeige automatisch zurück.

## **c) Einheitenfeld**

In diesem Feld wird die physikalische Einheit angezeigt – zum Beispiel Kilowattstunden (kWh).

#### **d) Kommunikationsanzeige**

Während der Zähler mit dem Netzbetreiber kommuniziert, wird hier ein Telefonhörer als Symbol angezeigt.

## **e) Zählerstatus**

In diesem Feld sehen Sie den Betriebsstatus Ihres Zählers.

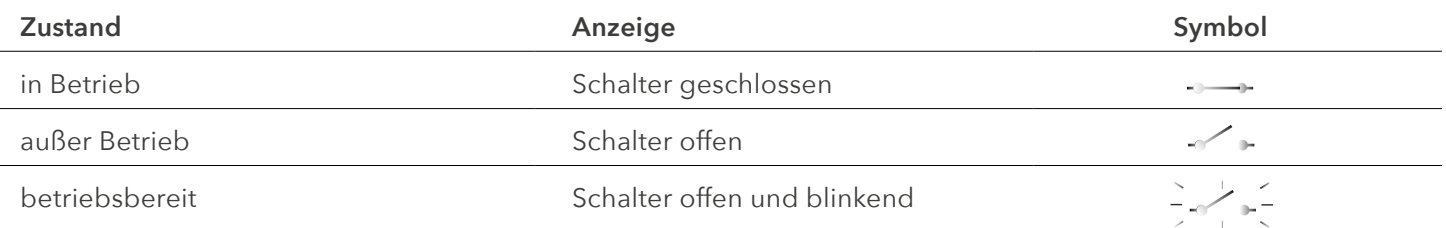

## **f) Fehlermeldung**

Dieses Symbol dient der Analyse durch den Netzbetreiber

#### **g) Multifunktionsdreiecke**

Die leuchtenden Multifunktionsdreiecke zeigen den aktuellen Zählermodus. Von links:

- DS: Das Display ist gesperrt.
- OU: Der Zähler befindet sich im Opt-out-Modus.
- KU: Die Kundenschnittstelle (5) ist aktiviert.
- MU: Die Multi-Utility-Schnittstelle (für Spartenzähler Gas oder Strom) ist aktiviert.
- FD/FM: Dieses Symbol dient der Analyse durch den Netzbetreiber.

## **h) Tarif**

Dieses Symbol zeigt an, welcher Tarif gerade aktiv ist. Das ist für KundInnen mit einer Photovoltaikanlage oder Wärmepumpe relevant, für die es Hoch- und Niedertarife gibt.

- T1: Niedertarif
- T2: Hochtarif

T3, T4: derzeit nicht in Verwendung

#### **i) OBIS-Code**

Der OBIS-Code ist eine international standardisierte Kennzeichnung am Energiemarkt. Ein Beispiel: Der Code 1.8.0 steht für "Stromverbrauch/Zählerstand in Kilowattstunden (kWh)".

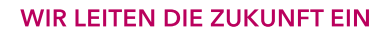

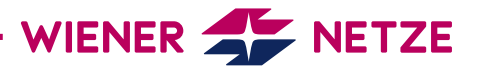

#### **j) Phasen**

Hier sehen Sie, welche Phasen (stromführende Leitungen) des Stromnetzes unter Spannung stehen.

#### **3. Display-Bedientaste / Breaker-Bedientaste**

Die Display-Bedientaste kann für das Wechseln zwischen verschiedenen Display-Ansichten genutzt werden. Diese Taste ist zugleich die Breaker-Bedientaste. Damit lässt sich Ihr Zähler im betriebsbereiten Zustand einschalten.

#### **4. Plombierte Taste**

Diese Taste verfügt über keine Funktionen.

#### **5. Kundenschnittstelle**

Über die Kundenschnittstelle und einen geeigneten Ausleseadapter können Sie ein Gerät oder System (zum Beispiel Ihr Smart Home-System) mit dem Zähler verbinden.